# **Control de versiones del documento**

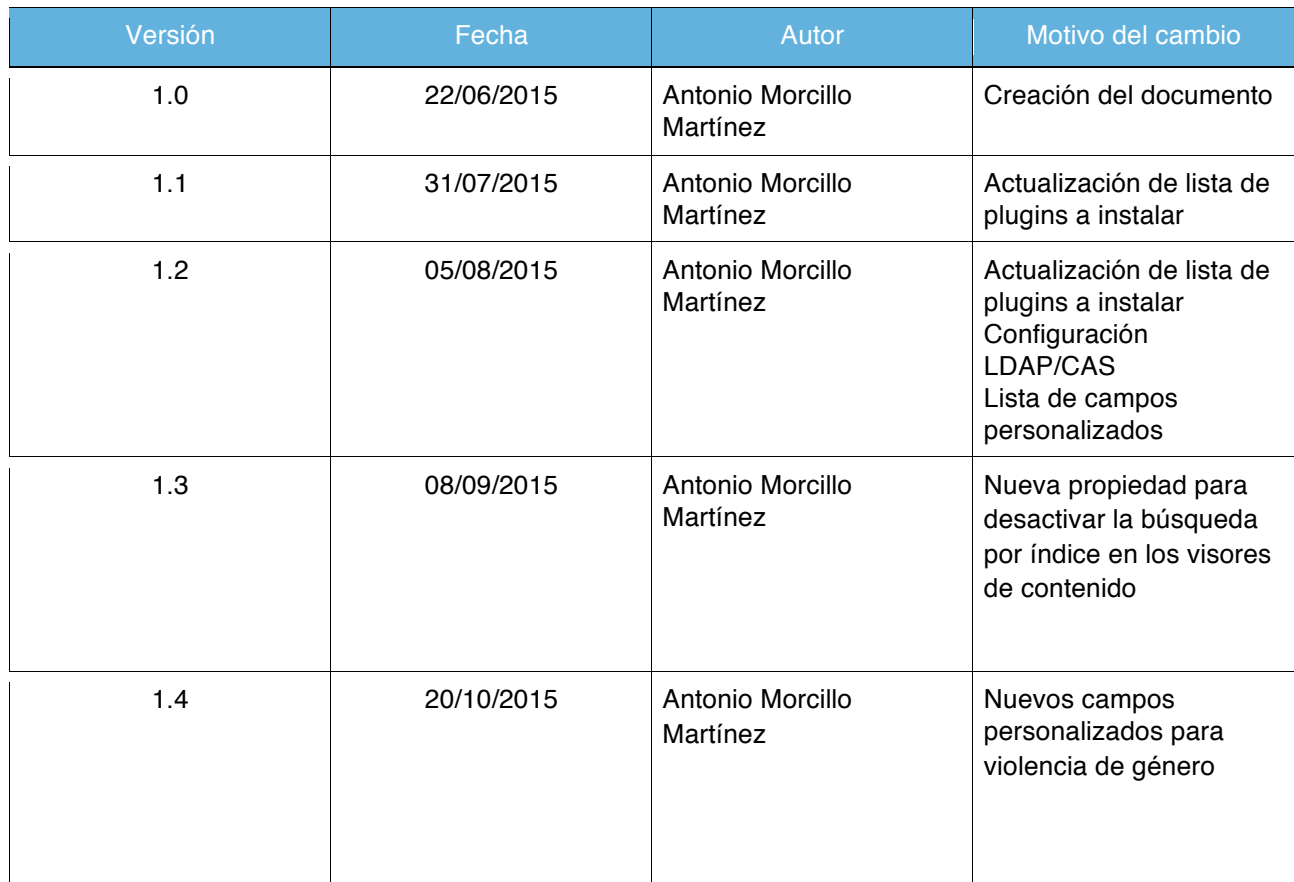

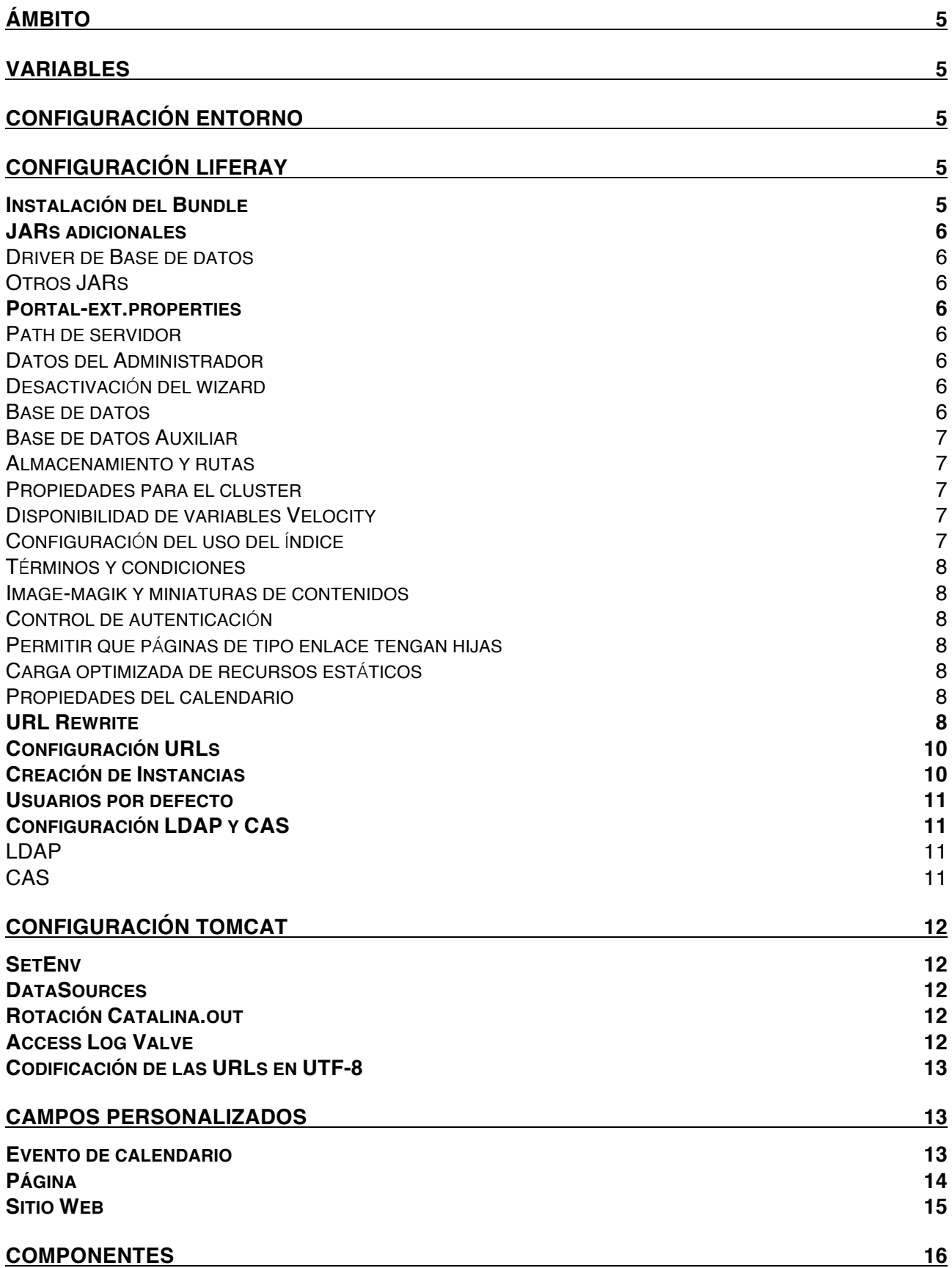

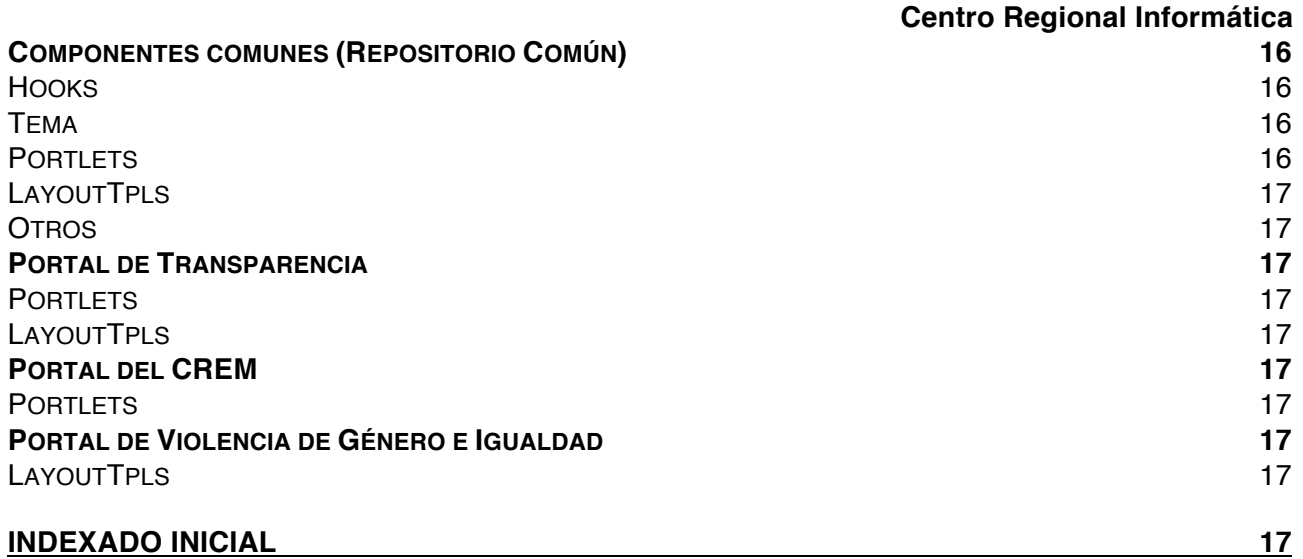

# Ámbito

El objeto de este documento es describir los pasos a tomar para montar por completo la plataforma para los portales Temáticos de la CARM, ya sea una instalación limpia o bien una instalación sobre una base de datos y sistema de ficheros ya existentes.

# Variables

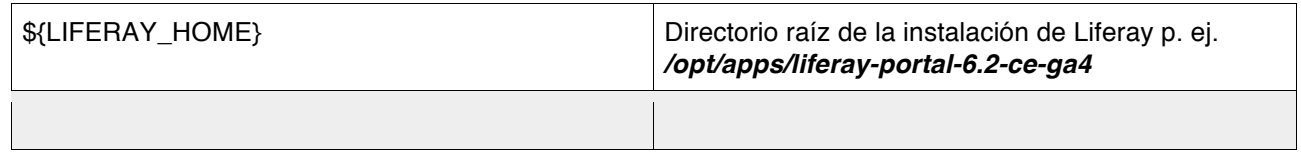

# Configuración Entorno

- **Configuración del servicio Liferay:** Se requiere configurar Liferay como servicio que arranque al iniciar el sistema operativo
- **Configuración de envío de correos:** Verificar que el directorio /data/tmp existe para el envío de correos. Se debe configurar un borrado periódico del directorio
- **Fecha y Hora del servidor Liferay:** Configurar correctamente la fecha y hora del servidor
- **Configuración relay de correo**
- **Certificado CARM**
- **Instalación y configuración Imagemagick**
- **Instalación y configuración Xuggler**

# Configuración Liferay

#### Instalación del Bundle

Lo primero que debemos hacer es obtener una distribución de Liferay en bundle para Tomcat. En el momento de escribir este documento la última versión 6.2 es la GA4 (http://sourceforge.net/projects/lportal/files/Liferay%20Portal/6.2.3%20GA4/liferay-portal-tomcat-6.2-ce-ga4-20150416163831865.zip/download)

Una vez descargado el bundle descomprimimos en la carpeta que deseemos.

Con este último paso ya estamos en condiciones de arrancar Liferay con la base de datos Hypersonic por defecto en modo wizard.

#### **Centro Regional Informática**

Si vamos a utilizar, como es lógico, una base de datos distinta, ya sea configurándola a través del wizard o a través de portal-ext.properties, deberemos saltar al paso siguiente antes de arrancar Tomcat.

#### JARs adicionales

Para una correcta puesta en marcha de *Liferay* y de los componentes adicionales es necesario disponer en la carpeta de librerías compartidas de *Tomcat* las dependencias que se listan a continuación

La carpeta de librerías que *Tomcat* pone a disposición de todas las aplicaciones es \${LIFERAY\_HOME}/tomcat-7.0.42/lib/ext

#### Driver de Base de datos

• Driver Oracle/MySQL o cualquier otro driver de la Base de Datos que se vaya a utilizar Otros JARs

- isoup-1.8.1.jar
	- calendar-portlet-service.jar
	- GL\_LOCALIZACIONES-portlet-service.jar

#### Portal-ext.properties

Se debe crear un fichero portal-ext.properties en \${LIFERAY\_HOME} También es posible crearlo en la localización clásica \${LIFERAY\_HOME/tomcat-7.0.42/webapps/ROOT/WEB-INF/classess

A continuación se listan las propiedades agrupadas por funcionalidad

```
Path de servidor
liferay.home=/opt/apps/liferay62
```
#### Datos del Administrador

admin.email.from.name=Rafael Pina Coronado admin.email.from.address=rafael.pina@carm.es Desactivación del wizard

setup.wizard.enabled=false Base de datos

jdbc.default.jndi.name=jdbc/liferayDS

o bien

```
jdbc.default.driverClassName=oracle.jdbc.driver.OracleDriver
jdbc.default.username=liferay
jdbc.default.url=jdbc:oracle:thin:@oragen-pru-bdscan:1521/LIFERAY
jdbc.default.password=liferaypru
```
#### **NOTA: La configuración de la conexión mediante JNDI exige la configuración primero del datasource en Tomcat.** *Ver apartado DataSources*

#### Base de datos Auxiliar

jdbc.ext.jndi.name=jdbc/liferayAuxDS

#### **NOTA: La configuración de la conexión mediante JNDI exige la configuración primero del datasource en Tomcat.** *Ver apartado DataSources*

#### Almacenamiento y rutas

lucene.dir=/opt/apps/liferay-portal-6.2-ce-ga4/data/lucene dl.store.file.system.root.dir=/opt/apps/liferay-portal-6.2-cega4/data/document\_library auto.deploy.deploy.dir=/opt/apps/liferay-portal-6.2-ce-ga4/deploy image.hook.file.system.root.dir=/opt/apps/liferay-portal-6.2-cega4/data/images jcr.jackrabbit.repository.root=/opt/apps/liferay-portal-6.2-cega4/data/jackrabbit sandbox.deploy.dir=/opt/apps/liferay-portal-6.2-ce-ga4/data/sandbox module.framework.base.dir=/opt/apps/liferay-portal-6.2-ce-ga4/data/osgi

#### Propiedades para el cluster

```
net.sf.ehcache.configurationResourceName=/criehcache/hibernate-
clustered.xml
ehcache.multi.vm.config.location=/criehcache/liferay-multi-vm-
clustered.xml
ehcache.multi.vm.config.location.peerProviderProperties=peerDiscovery=aut
omatic,multicastGroupAddress=${multicast.group.address["multi-
vm"]},multicastGroupPort=${multicast.gr oup.port["multi-
vm"]}, timeToLive=1
cluster.link.enabled=true
lucene.replicate.write=false
```
**NOTA: La última variable controla la realización del índice. Si se desea activar la replicación del índice, cada nodo debe alojar su propia copia en almacenamiento local no compartido**

#### Disponibilidad de variables Velocity

```
journal.template.velocity.restricted.variables=
velocity.engine.restricted.classes=
velocity.engine.restricted.variables=
```
#### Configuración del uso del índice

```
organizations.search.with.index=false
users.search.with.index=false
```
#### Términos y condiciones

terms.of.use.journal.article.group.id=15129 terms.of.use.journal.article.id=16904

Image-magik y miniaturas de contenidos

```
imagemagick.global.search.path=/usr/bin
imagemagick.enabled=true
dl.file.entry.preview.enabled=true
dl.file.entry.thumbnail.enabled=true
dl.file.entry.thumbnail.custom1.max.height=200
dl.file.entry.thumbnail.custom1.max.width=300
dl.file.entry.thumbnail.custom2.max.height=50
dl.file.entry.thumbnail.custom2.max.width=50
```
#### Control de autenticación

session.store.password=true company.security.auth.type=screenName

Permitir que páginas de tipo enlace tengan hijas

layout.parentable[url]=true

Carga optimizada de recursos estáticos

theme.css.fast.load=false javascript.fast.load=false layout.template.cache.enabled=false

#### Propiedades del calendario

```
GL CALENDAR.identificadorLocalizacion=Identificador Localizacion # Campo
de relación entre calendario y localizaciones
GL_CALENDAR.identificadorLocalizacion=Identificador Localizacion
```
Desactivación de las búsquedas por índice en Visores de contenido

journal.articles.search.with.index=false

#### URL Rewrite

Añadir las siguientes reglas de redirección al fichero \${LIFERAY\_HOME}/tomcat-7.0.42/webapps/ROOT/WEB-INF/url-rewrite.xml

```
\overline{\text{crul}}e>
```

```
<from>/web/crem/inicio/-/crem/img/(.*)</from>
     <to type="redirect">/rest-services/services/crem/img/$1</to>
\langlerule>
```

```
\langlerule\rangle<from>/web/crem/inicio/-/crem/(.*).jpg$</from>
            <to type="redirect">/rest-services/services/crem/$1.jpg</to>
     \langlerule>
      <sub>run</sub>le></sub>
            <from>/web/crem/inicio/-/crem/(.*).gif$</from>
            <to type="redirect">/rest-services/services/crem/$1.gif</to>
     \langlerule>
      <rule>
            <from>/web/crem/inicio/-/crem/(.*).js$</from>
            <to type="redirect">/rest-services/services/crem/$1.js</to>
     \langlerule>
      <rule>
            <from>/econet/sicrem/(.*).js$</from>
            <to type="redirect">/rest-
services/services/crem/sicrem/$1.js</to>
     \langlerule\rangle<rule>
            <from>/web/crem/inicio/-/crem/(.*).xls$</from>
            <to type="redirect">/rest-services/services/crem/$1.xls</to>
     \langlerule\rangle<rule>
            <from>/web/crem/inicio/-/crem/(.*).pdf$</from>
            <to type="redirect">/rest-services/services/crem/$1.pdf</to>
     \langlerule\rangle<sub>run</sub>le></sub>
            <from>/web/crem/inicio/-/crem/(.*).doc$</from>
            <to type="redirect">/rest-services/services/crem/$1.doc</to>
     \langlerule\rangle<rule>
            <from>/web/crem/inicio/-/crem/sicrem/([^.]+)/$</from>
            <to type="redirect">/web/crem/inicio/-
/crem/sicrem/$1/sec0.html</to>
     \langlerule\rangle<rule>
            <from>/web/crem/inicio/-/crem/sicrem/([^.]+)$</from>
            <to type="redirect">/web/crem/inicio/-
/crem/sicrem/$1/sec0.html</to>
     </rule>
     <!-- Reglas SICREM 2 -->
     <rule>
            <from>/web/crem/inicio/-/crem/sicrem2/([^.]+)/$</from>
            <to type="redirect">/web/crem/inicio/-
/crem/sicrem2/$1/sec0.html</to>
     \langlerule\rangle<rule>
            <from>/web/crem/inicio/-/crem/sicrem2/([^.]+)$</from>
            <to type="redirect">/web/crem/inicio/-
/crem/sicrem2/$1/sec0.html</to>
     \langlerule\rangle<!-- Reglas path ECONET -->
      <rule>
            <from>/econet/home.html</from>
            <to type="redirect">/web/crem/inicio/-/crem/inicio.html</to>
      \langlerule\rangle
```

```
<rule>
           <from>/econet/(.*).html</from>
           <to type="redirect">/web/crem/inicio/-/crem/$1.html</to>
     \langlerule>
     <rule>
           <from>/econet/asp/d.asp</from>
           <to type="redirect">/rest-
services/services/crem/asp/d.asp</to>
     \langlerule\rangle<rule>
           <from>/econet/asp/busca.asp</from>
           <to type="redirect">/web/crem/inicio/-/crem/asp/busca.asp</to>
     </rule>
      <rule>
           <from>/econet/asp/busca.asp</from>
           <to type="redirect">/web/crem/inicio/-/crem/asp/busca.asp</to>
     \langlerule\rangle<rule>
            <from>/econet/(.*).jpg$</from>
           <to type="redirect">/rest-services/services/crem/$1.jpg</to>
     \langlerule\rangle<rule>
           <from>/econet/(.*).gif$</from>
           <to type="redirect">/rest-services/services/crem/$1.gif</to>
     \langlerule\rangle<rule>
           <from>/econet/(.*).xls$</from>
           <to type="redirect">/rest-services/services/crem/$1.xls</to>
     \langlerule>
     <rule>
           <from>/econet/(.*).pdf$</from>
           <to type="redirect">/rest-services/services/crem/$1.pdf</to>
     \langlerule\rangle<rule>
           <from>/econet/(.*).doc$</from>
           <to type="redirect">/rest-services/services/crem/$1.doc</to>
     </rule>
     <!-- Reglas para el redireccionamiento de formularios nuevos-->
     <rule>
           <from>/web/crem/inicio/-/crem/nomenclator/index.asp</from>
           <to>/web/crem/nomenclator</to>
     \langlerule\rangle
```
#### Configuración URLs

Crear redirecciones:

1.

2. http://portalesrest.carmpru.es/

 Ver que desde fuera de los Liferay no se pueda ver http://portaleslr.carmpru.es/api/jsonws aunque requiere un usuario con permisos.

#### Creación de Instancias

**Ejecutar este paso sólo si se va partir de una instalación limpia.**

Arrancar liferay y una vez arrancado, crear instancias separadas para gestión (lrcarm) que será la instancia existente y otra para portales (portaleslr).

#### **NOTA: Antes son necesarios los dominios.**

#### Usuarios por defecto

#### **Ejecutar este paso sólo si se va partir de una instalación limpia.**

Configurar un usuario administrador por defecto

#### Configuración LDAP y CAS

#### **Ejecutar este paso sólo si se va partir de una instalación limpia.**

#### LDAP

Habilitar la autenticación por LDAP y configurarlo de la siguiente manera

- **Nombre del servidor:** dac.carm.es
- **URL base del proveedor:** ldap://dac.carm.es:389
- **DN base:** dc=carm,dc=es
- **Principal:** cn=nss,dc=carm,dc=es
- **Filtro de búsqueda para autenticación:** (uid=@screen\_name@)
- **Filtro de búsqueda para la importación:** (&(objectClass=inetOrgPerson)(memberOf=cn=GR\_DESARROLLO,ou=grupos,dc=carm,dc=es)  $\lambda$
- **UUID:** uidNumber
- **Nombre de usuario:** cn
- **Dirección de correo:** mail
- **Contraseña:** userPassword
- **Nombre:** givenName
- **Apellido:** sn
- **Nombre completo:** gecos
- **Título:** title
- **Grupo:** memberOf

#### CAS

Habilitar en Liferay CAS y configurarlo de la siguiente manera

- **URL de autenticación:** https://sso.carm.es/jsso/login
- **URL de salida:** https://sso.carm.es/jsso/logout?service=http://portaleslr.carm.es
- **Nombre del servidor:** portaleslr.carm.es
- **URL del servidor:** https://sso.carm.es/jsso
- **URL de redirección de usuario no existente:** http://portaleslr.carm.es

# Configuración Tomcat

#### **SetEnv**

Añadir al fichero \${LIFERAY\_HOME}/tomcat-7.0.42/conf/setenv.sh los siguientes parámetros de arranque de la máquina virtual Java, **si no los tuviera ya configurados**

- -Duser.timezone=GMT
- -Xmx2048m (*Configurar teniendo en cuenta la memoria física máxima disponible en la máquina)*
- -XX:MaxPermSize=1024m (*Configurar teniendo en cuenta la memoria física máxima disponible en la máquina)*

#### **DataSources**

Definir en \${LIFERAY\_HOME}/tomcat-7.0.42/conf/server.xml v \${LIFERAY\_HOME}/tomcat-7.0.42/conf/context.xml los DataSources a emplear por Liferay y LiferayExt

#### Rotación Catalina.out

Como prerrequisito es necesario que el sistema operativo donde se instala Liferay disponga de la aplicación *rotatelogs.*

Una vez verificado este requisito, debemos editar el fichero \${LIFERAY\_HOME}/tomcat-7.0.42/bin/catalina.sh y realizar los siguientes pasos:

- 1. Localizar la siguiente línea y borrarla touch "\$CATALINA\_OUT"
- 2. Localizar la siguiente línea, debe aparecer 2 veces:

"\$CATALINA\_OUT" 2>&1 &

Y sustituirla por la siguiente:

2>&1 |rotatelogs -l "\$CATALINA\_BASE/logs/catalina-%Y-%m-%d.out" 86400 &

#### Access Log Valve

Para configurar lo que se escribe en el log de acceso del Tomcat hay que editar el fichero \${LIFERAY\_HOME}/tomcat-7.42/conf/server.xml y localizar el Valve del Access Log

Valve className="org.apache.catalina.valves.AccessLogValve"

en el atributo pattern añadir %a %m que añade IP remota y método HTTP utilizado en la request

<Valve className="org.apache.catalina.valves.AccessLogValve" directory="logs"

**Centro Regional Informática**

prefix="localhost access log." suffix=".txt" pattern="%h %l %u %t "%r" %s %b %a %m" />

En la siguiente URL se describe toda la configuración del Valve del Log de accesso para Tomcat 7

https://tomcat.apache.org/tomcat-7.0-doc/config/valve.html#Access\_Log\_Valve

#### Codificación de las URLs en UTF-8

Para configurar la codificación de las URLs en UTF-8 Tomcat hay que editar el fichero \${LIFERAY\_HOME}/tomcat-7.42/conf/server.xml Localizar la declaración de cada conector, por ejemplo:

```
<Connector port="8080" maxHttpHeaderSize="8192"
       maxThreads="150" minSpareThreads="25" maxSpareThreads="75"
               enableLookups="false" redirectPort="8443"
                   acceptCount="100"
         connectionTimeout="20000" disableUploadTimeout="true"
protocol="org.apache.coyote.http11.Http11AprProtocol"/>
```
Añadir lo siguiente al final de la declaración

URIEncoding="UTF-8"

quedando por ejemplo el conector para el puerto 8080

```
<Connector port="8080" maxHttpHeaderSize="8192"
               maxThreads="150" minSpareThreads="25" maxSpareThreads="75"
                        enableLookups="false" redirectPort="8443"
                            acceptCount="100"
                  connectionTimeout="20000" disableUploadTimeout="true"
protocol="org.apache.coyote.http11.Http11AprProtocol" URIEncoding="UTF-
                                  8"/>
```
### Campos Personalizados

Se deben crear los siguientes campos personalizados en la instancia de portales de Liferay.

#### **Ejecutar este paso sólo si se va partir de una instalación limpia.**

#### Evento de calendario

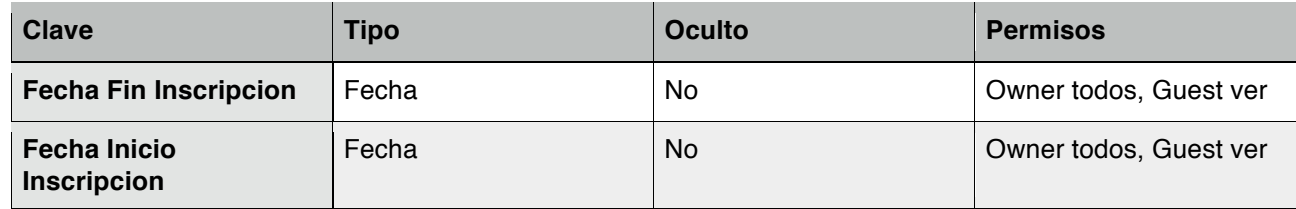

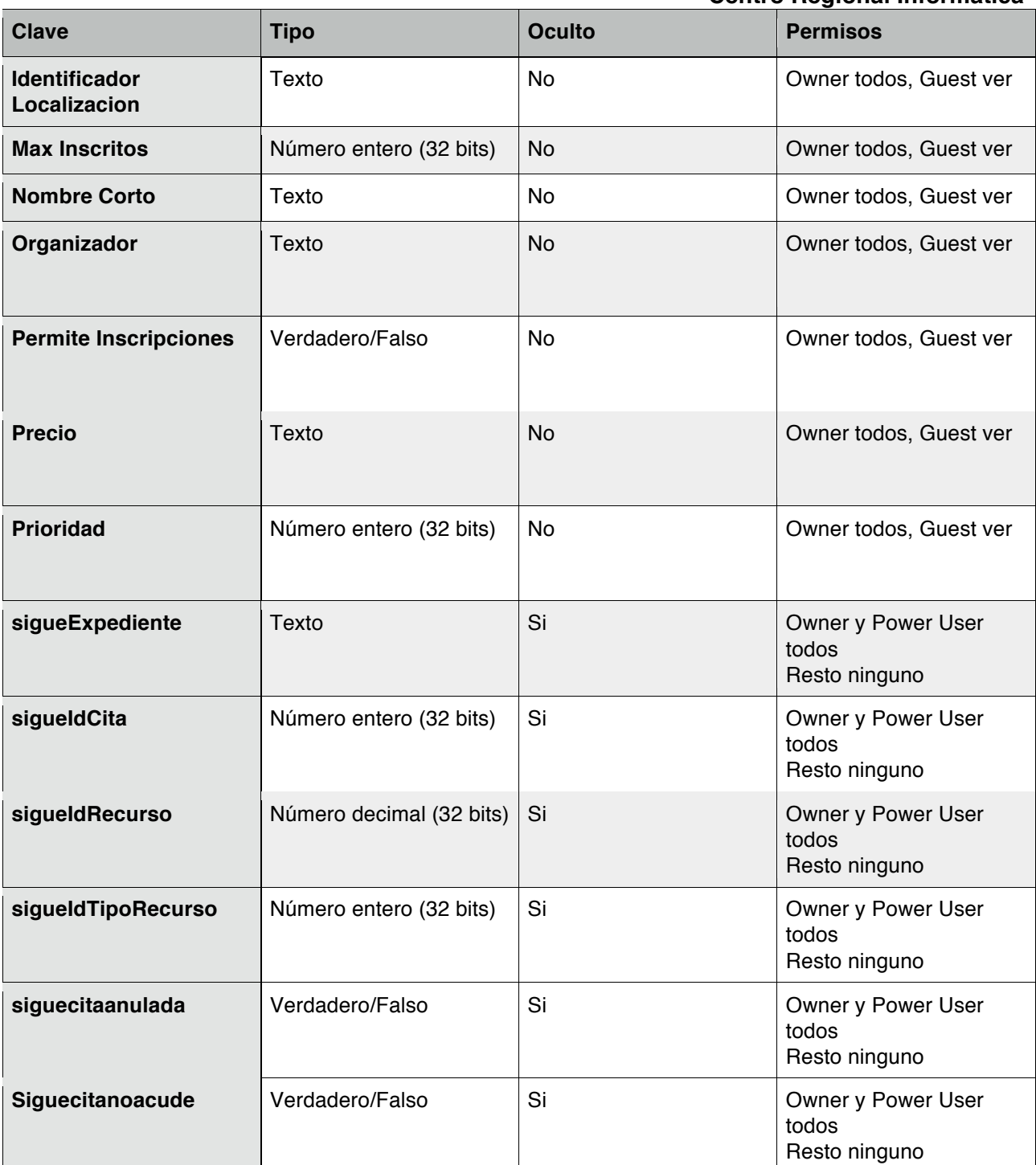

# Página

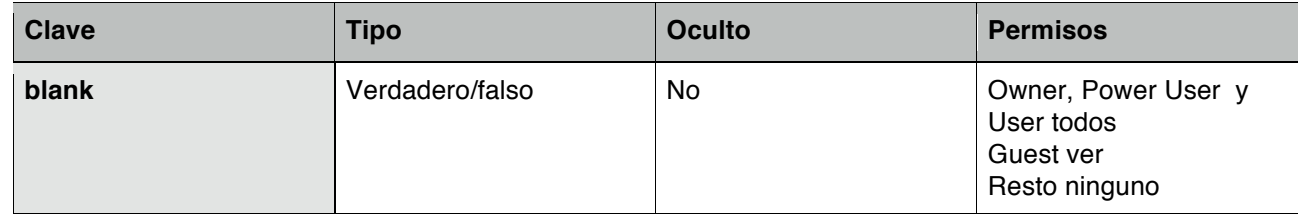

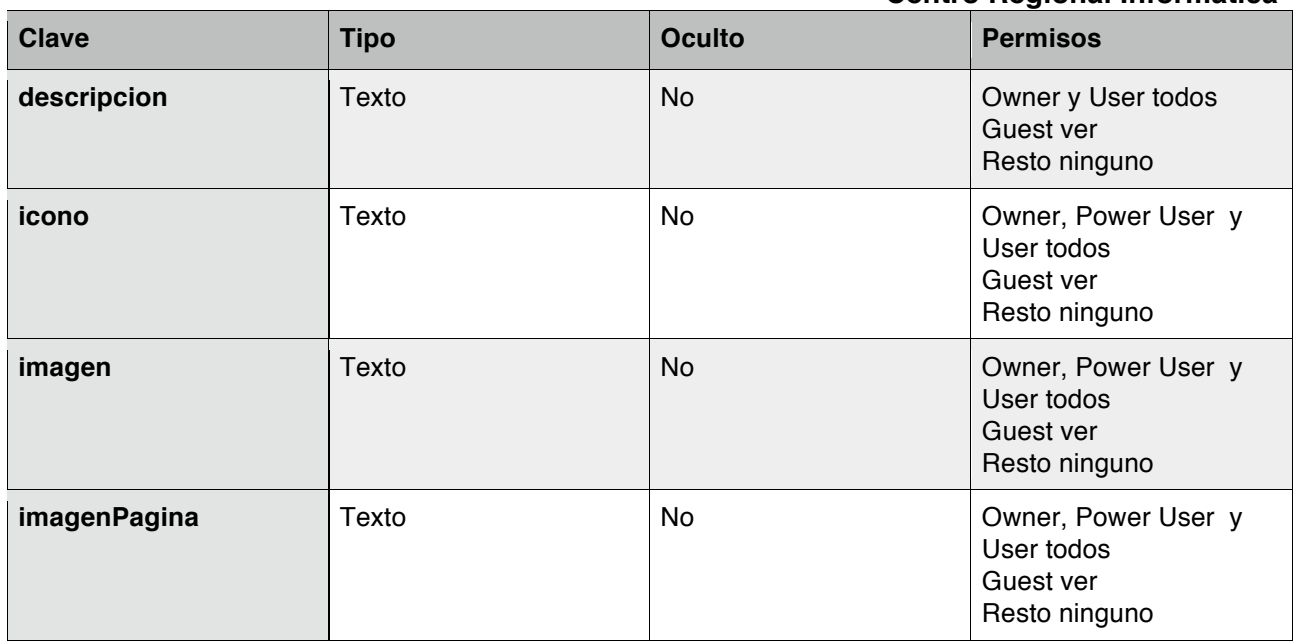

### Sitio Web

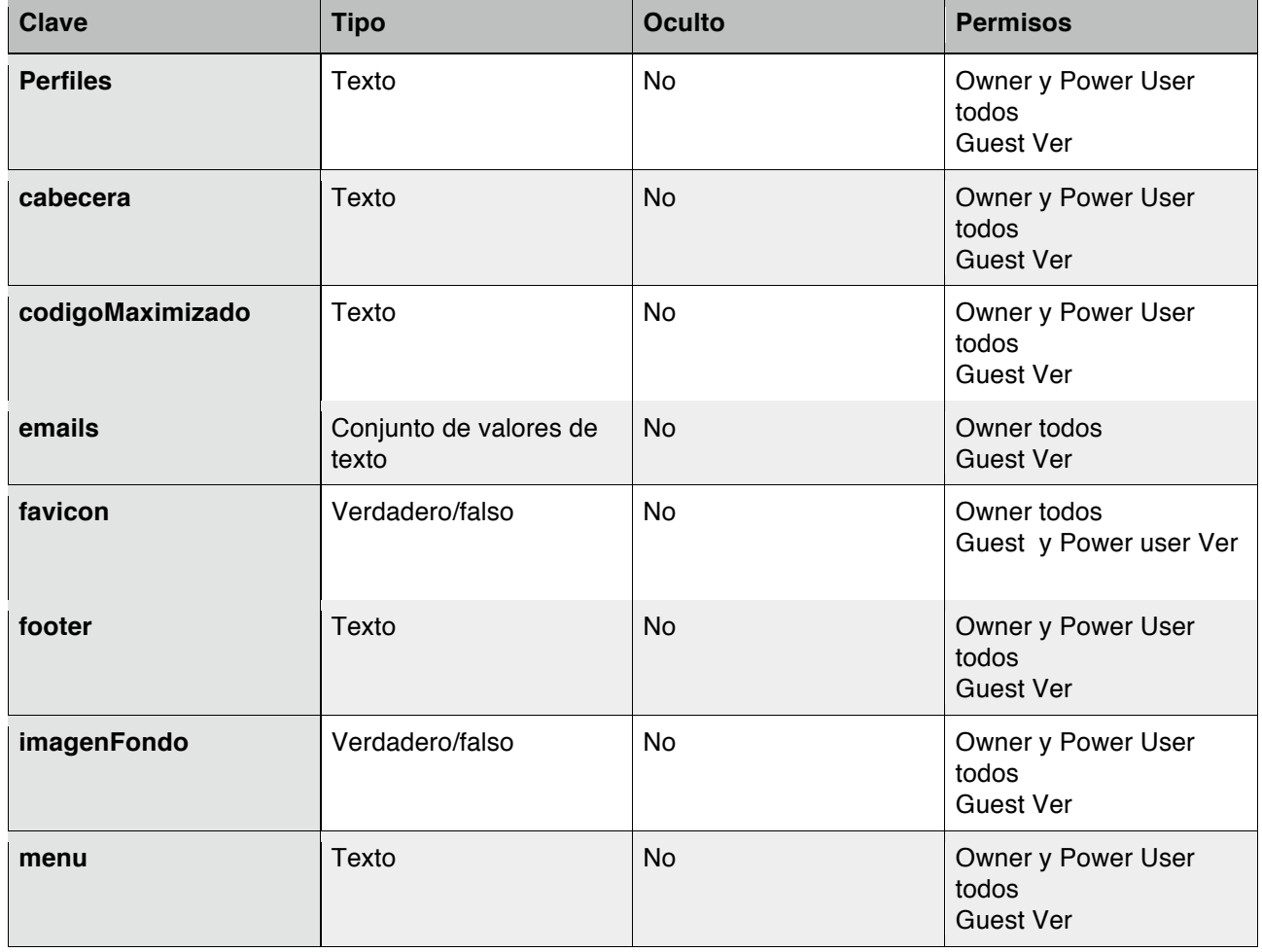

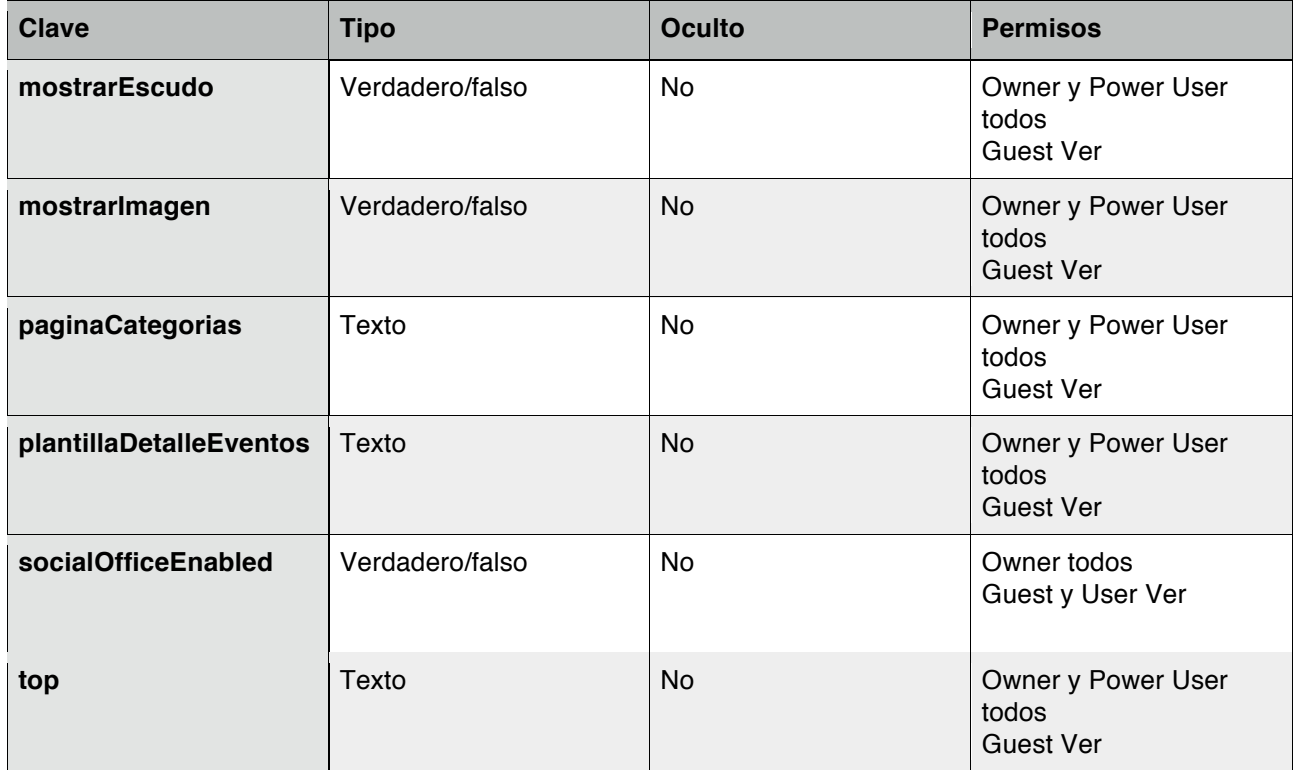

# **Componentes**

#### Componentes comunes (Repositorio Común) **Hooks**

• portalesCARMHook.war

#### Tema

• carmTheme.war

#### **Portlets**

- calendar-portlet.war
- GL\_BANNER-portlet-1.0.war
- GL\_BUSQUEDA\_AVANZADA-portlet-1.0.war
- GL\_BUSQUEDA\_CONTENIDO-portlet-1.0.war
- GL\_ENCUESTAS.war
- GL\_INSCRIPCION\_EVENTOS-portlet-1.0.war
- GL\_NOVEDADES-portlet-1.0.war
- GL\_LOCALIZACIONES-portlet-6.2.0.1.war
- Newsletter-portlet-6.2.0.1.war
- GL\_EVENTOS-portlet.war
- TR\_CARGADOR\_EXCEL-portlet-1.0-SNAPSHOT.war
- GL\_CALENDAR-portlet.war
- GL\_PORTALES\_CARM\_DASHBOARD-portlet.war

#### LayoutTpls

- 1col-1row-layouttpl-6.2.0.1.war
- 2-3col-2row-layouttpl-6.2.0.1.war
- 2col-1row-layouttpl-6.2.0.1.war
- 3col-1row-layouttpl-6.2.0.1.war
- maximize-template-layouttpl-6.2.0.1.war

#### **Otros**

• rest-services.war (**Copiar directamente en** *\${LIFERAY\_HOME}/tomcat-7.0.42/webapps*)

#### Portal de Transparencia

#### **Portlets**

• TR\_DINAMIC\_SEARCH-1.0-SNAPSHOT.war

#### **LavoutTpls**

- header-1col-layouttpl-layouttpl-6.2.0.1.war
- header-2col-1row-layouttpl-layouttpl-6.2.0.1.war
- header-2col-half-layouttpl-layouttpl-6.2.0.1.war

#### Portal del CREM

#### **Portlets**

• CR\_PROXY\_PORTLET.war

#### Portal de Violencia de Género e Igualdad

#### **LayoutTpls**

- Violencia-Home-layouttpl-6.2.0.1.war
- Violencia-Publicacion-layouttpl-6.2.0.1.war

### Indexado inicial

#### **Ejecutar este paso sólo si se va partir de una instalación limpia.**

Una vez todo este cargado y funcionando, si se ha partido desde una base de datos existente y no se han copiado los indices será necesario proceder desde la instancia de administración a un reindexado completo de todos los contenidos.